# **MSO SERIAL COMMANDS**

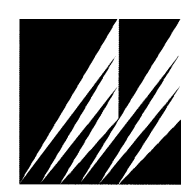

**Met One Instruments, Inc**  1600 Washington Blvd. Grants Pass, Oregon 97526 Telephone 541-471-7111 Facsimile 541-471-7116

Regional Service 3206 Main St. Suite 106 Rowlett, Texas 75088 Telephone 972-412-4715 Facsimile 972-412-4716

# **Table of Contents**

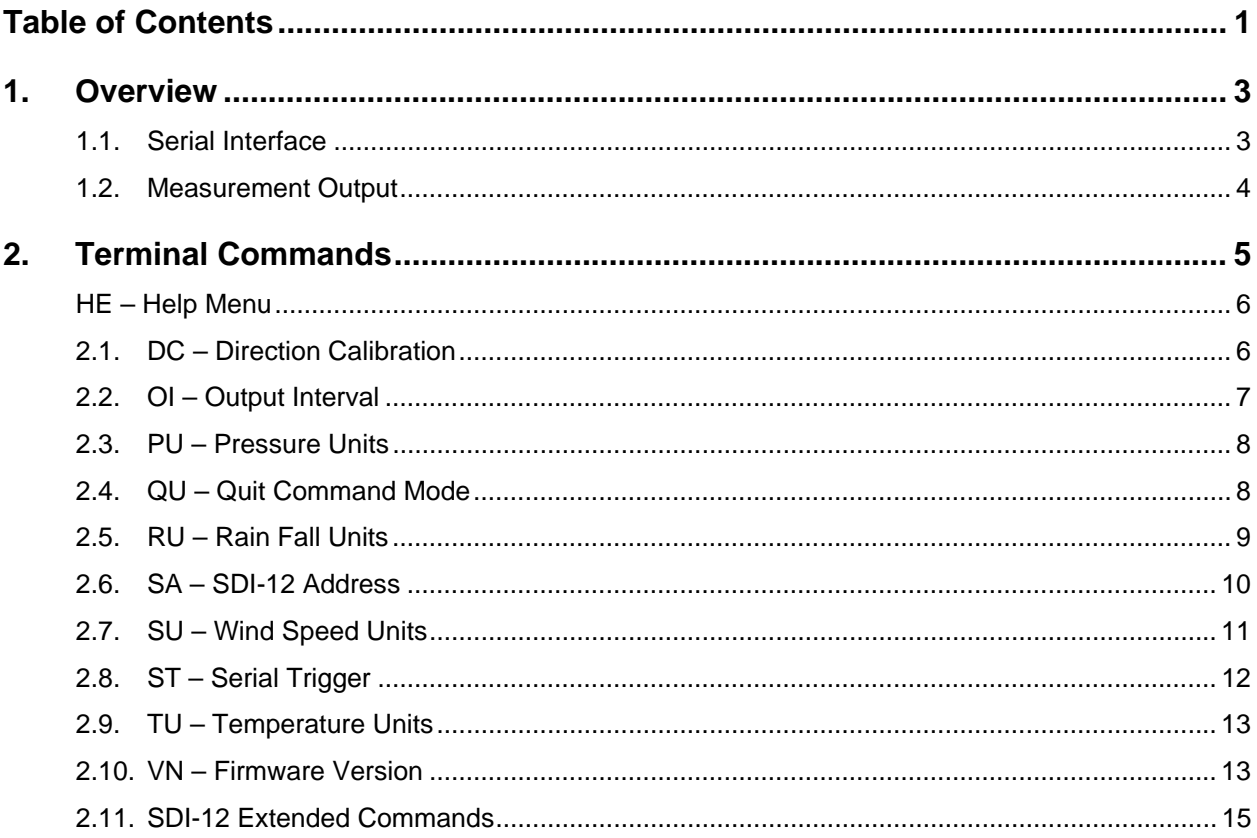

## **1. Overview**

A serial interface is the primary method for exchanging data with the MSO sensor. The serial interface has a set of commands for configuration and retrieving measurement data.

## **1.1. Serial Interface**

The hardware supports three (3) UART type serial ports. UART 0 can be configured as RS-232, RS-422 and RS-485. UART 1 is always configured as RS-232. UART 2 is always configured as SDI-12.

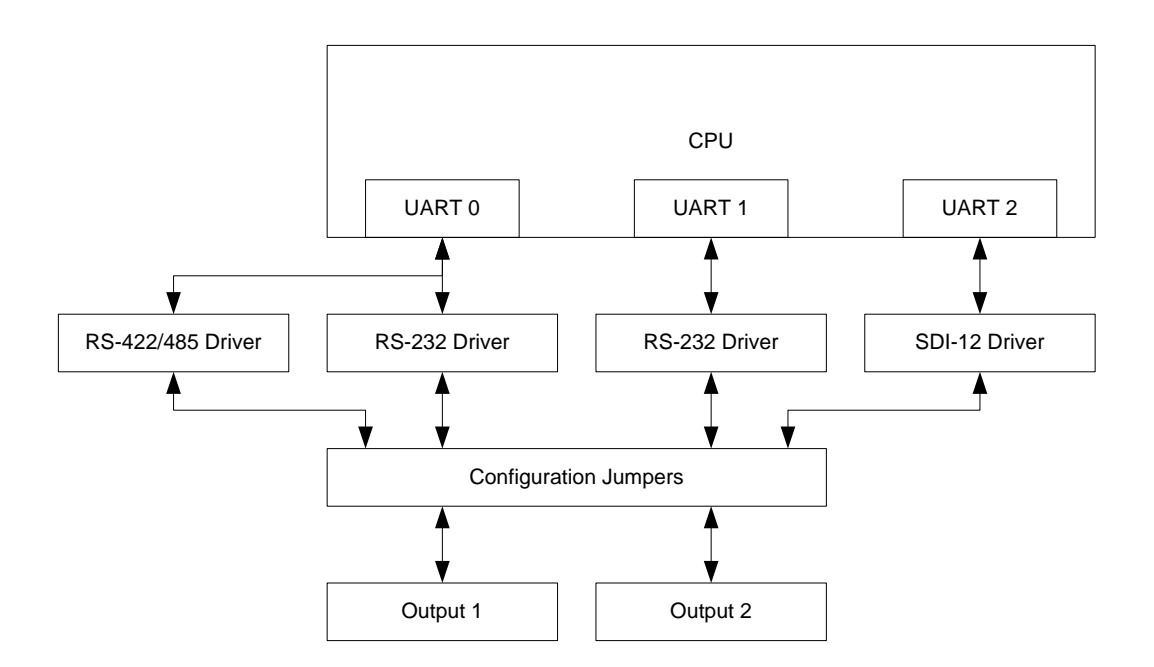

Output 1 and 2 are determined by the configuration jumpers. The output configuration combinations are shown in the table below.

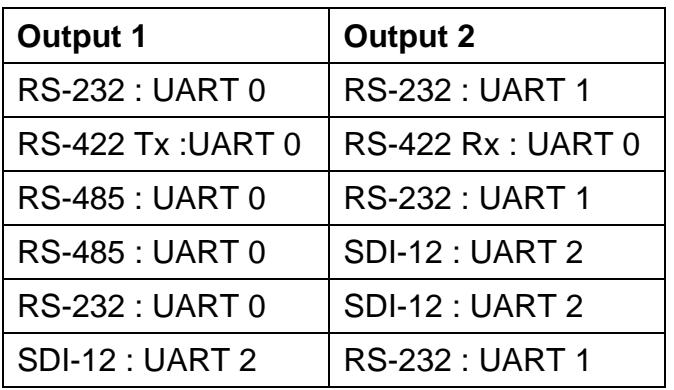

## **1.2. Measurement Output**

The MAIO will report data either at a rate of once-a-second or polled with a trigger string. Use the OI1 command to set the output rate to once-a-second. Use the OI0 command to set the output to polled mode. Use the ST command to set the trigger string. Then poll the unit by sending the trigger string.

The MAIO will only support one output format. This format will use fixed length fields but also include commas to accommodate either CSV import of the data or legacy programs which expect fixed length fields.

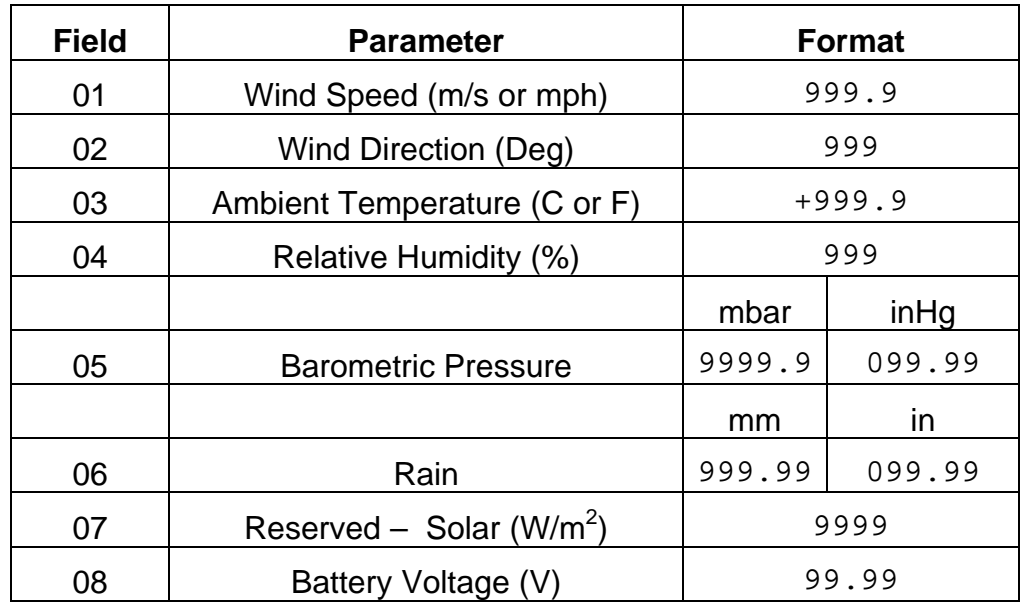

The parameter order is shown in the table below.

An example is shown below with pressure units set to mbar and rain set to mm.

123456789012345678901234567890123456789012345678901234567890

999.9, 999, +999.9, 999, 9999.9, 999.99, 9999, 99.99, \*9999<CR><LF>

An example is shown below with pressure units set to inHg and rain set to inches.

999.9, 999, +999.9, 999, 999.99, 999.99, 9999, 99.99, \*9999<CR><LF>

Note: when displaying the pressure in inHg, there will be an extra leading zero character but the fixed length of the field will not change.

A check sum parameter will be added to the end of the message (\*9999).

The check sum is the addition of all the characters from the start of the message through the first character preceding the asterisk (\*). The check sum is expressed as a decimal number. This is a 16 bit sum and should not overflow past 4 digits given the number of characters in the output string.

## **2. Terminal Commands**

Terminal mode is activated by entering three carriage return characters within a 2 second period. Terminal mode times-out after 2 minutes of inactivity.

Commands are terminated with a carriage return <CR> (keyboard Enter key) (0x0D) character.

For ease of readability, the <CR> character is not shown in the command tables below but it is required to terminate all commands and is implied in the table.

The port settings are 9600 baud, 8 data bits, no parity, with 1 stop bit (8N1).

These commands are available on UARTs 0 and 1.

#### User Command Summary

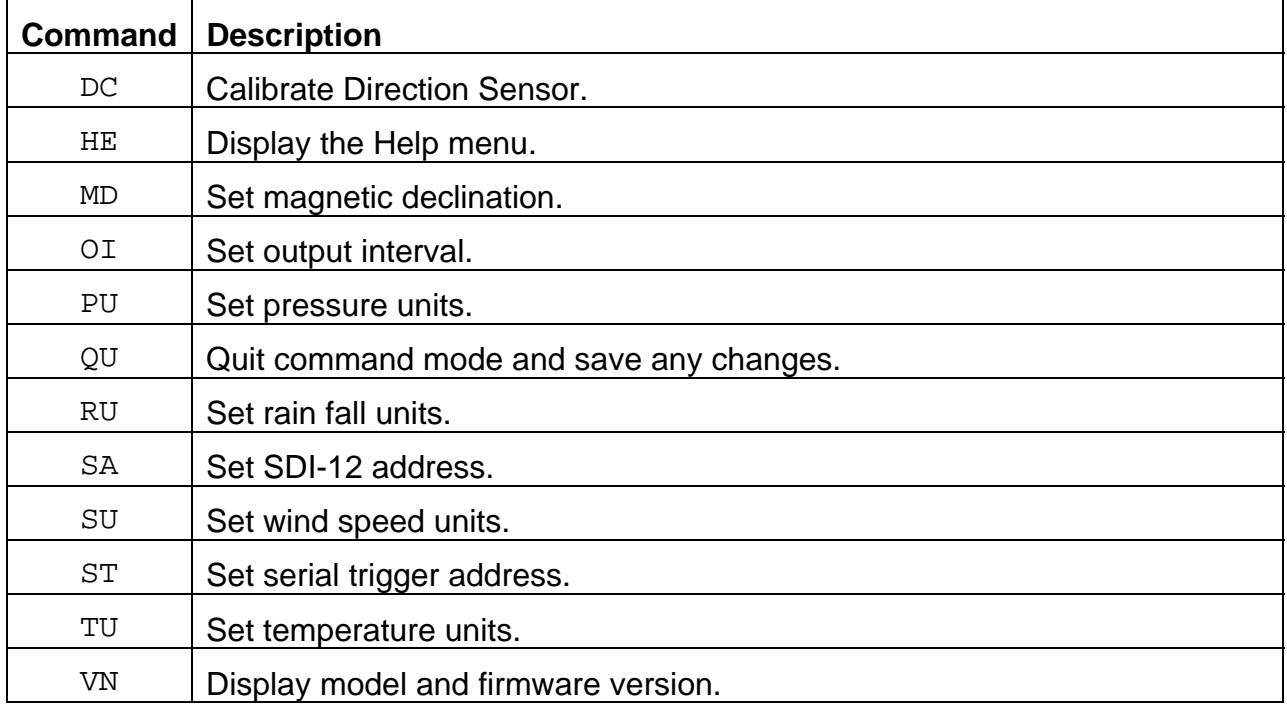

#### **HE – Help Menu**

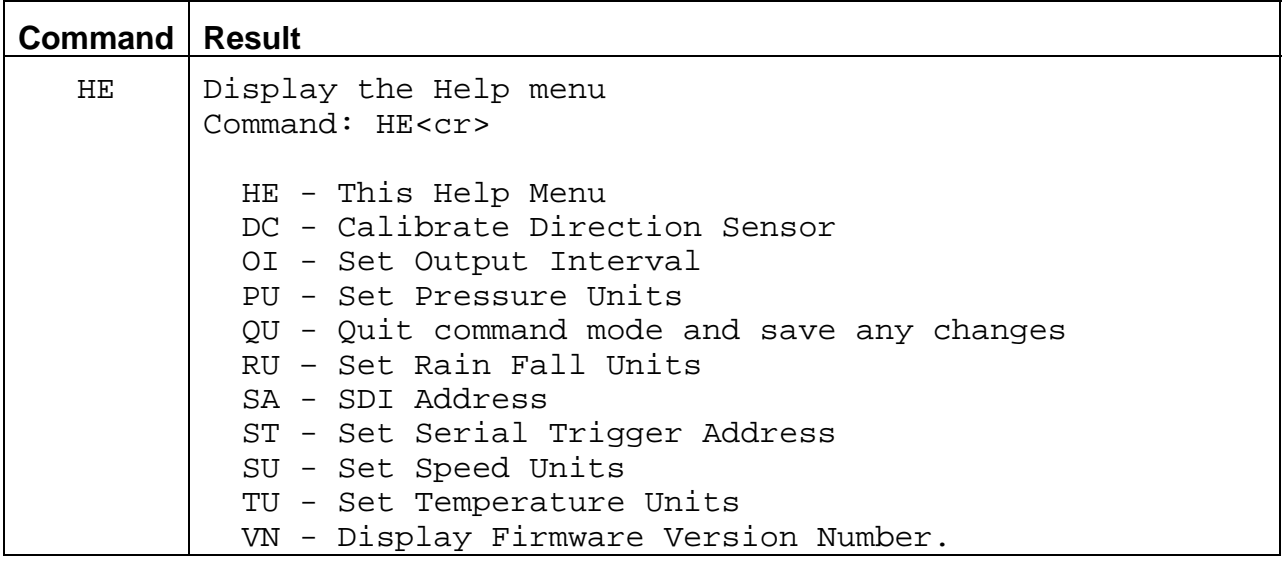

#### **2.1. DC – Direction Calibration**

This command is used to calibrate the Direction Sensor at the factory or any time that the pot has to be replaced. The procedure is to move the vane to 180 degrees and issue this command to calibrate the direction offset.

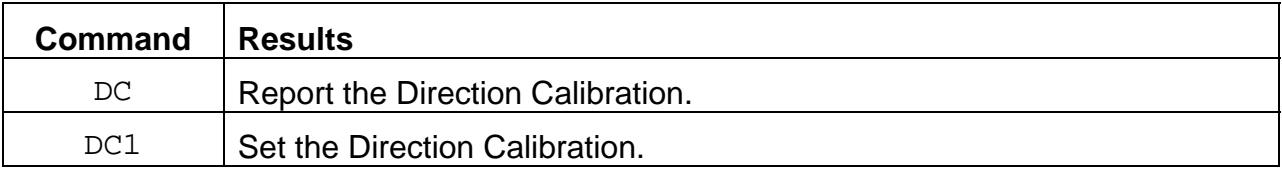

Examples:

Command (HE for Help, QU to Quit): DC  $DC = 0.0$  DC - Calibrate Direction Sensor DC<cr> Report Direction Offset DC1<cr> Set Direction Offset Command (HE for Help, QU to Quit): DC1 Move direction sensor to the 180 degree point. Are you sure you want to proceed? Y  $DC = -1.3$ The offset will be saved after quitting menu mode.

## **2.2. OI – Output Interval**

Read or Set the Output Interval setting.

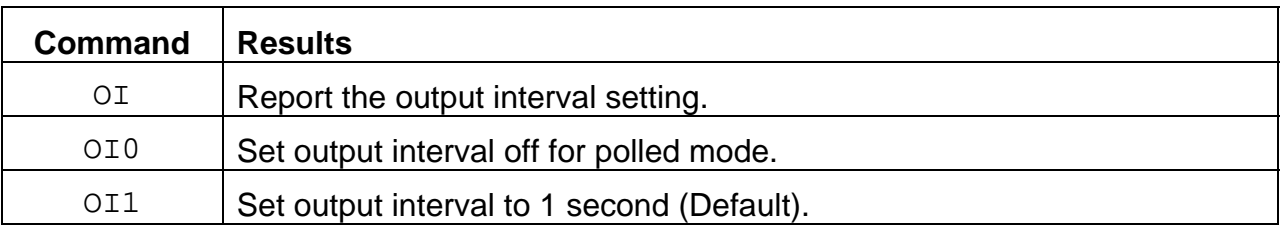

#### Examples:

Command (HE for Help, QU to Quit): OI

OI = 1 (1 Second)

OI - Set the Output Interval

 OI0<cr> for Serial Trigger (Address must be set with ST command) OI1<cr> for 1 Second Interval

Command (HE for Help, QU to Quit): OI1 Output Interval (1 Second)

```
Command (HE for Help, QU to Quit): oi0 
Output Interval (Serial Trigger Selected)
```
#### **2.3. PU – Pressure Units**

Setting this value will affect all of the output ports – COM1, COM2 and SDI-12.

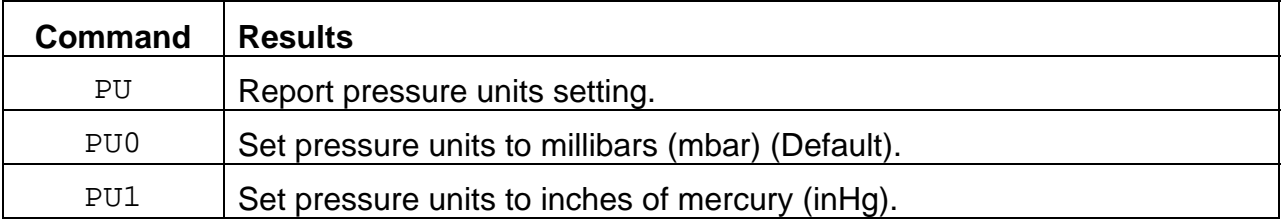

#### Examples:

```
Command (HE for Help, QU to Quit): pu 
PU = 1 (inHg) PU - Set the Pressure Units 
  PU0<cr> for Millibars(mbar) 
  PU1<cr> for Inches of Mercury(inHg) 
Command (HE for Help, QU to Quit): pu0 
PU = 0 (mbar)
```
#### **2.4. QU – Quit Command Mode**

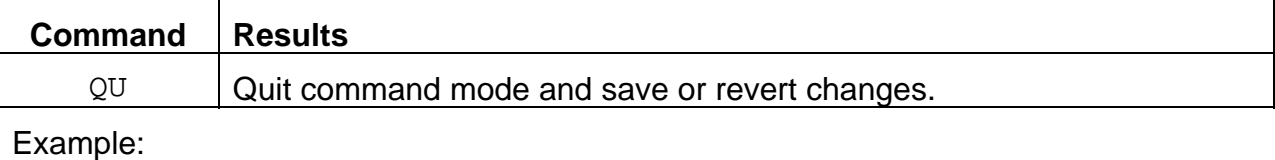

Command (HE for Help, QU to Quit): qu

To save changes type 'Y' : y

Changes have been saved

## **2.5. RU – Rain Fall Units**

Setting this value will affect all of the output ports – COM1, COM2 and SDI-12.

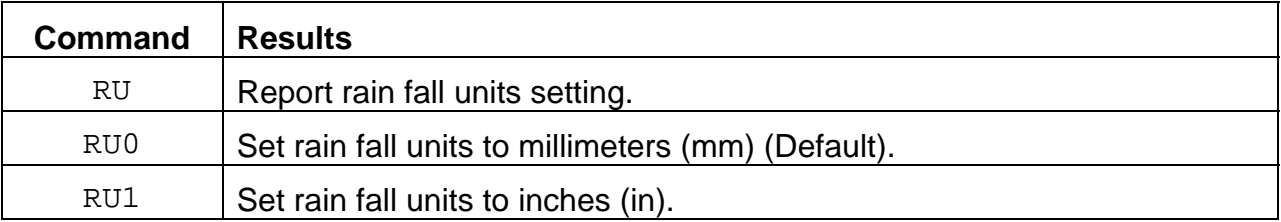

## Example:

Command (HE for Help, QU to Quit): ru  $RU = 0$  (mm) RU - Set the Rain Units RU0<cr> for mm RU1<cr> for in Command (HE for Help, QU to Quit): ru1  $RU = 1 (in)$ 

#### **2.6. SA – SDI-12 Address**

This command allows for the user to easily set the SDI-12 address without the need for and SDI-12 master device.

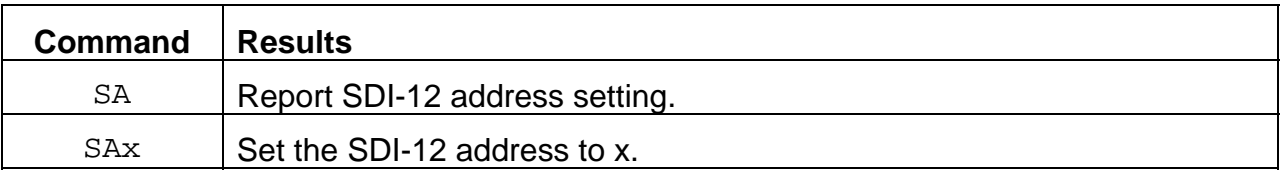

#### Example:

```
Command (HE for Help, QU to Quit): sa
```

```
SA = 0
```
SA - Set the SDI-12 Address

 SAx<cr> where 'x' is in the range [0-9] [A-Z] or [a-z] Case Sensitive

Command (HE for Help, QU to Quit): sa5

SDI-12 Address will be set to '5'

## **2.7. SU – Wind Speed Units**

Setting this value will affect all of the output ports – COM1, COM2 and SDI-12.

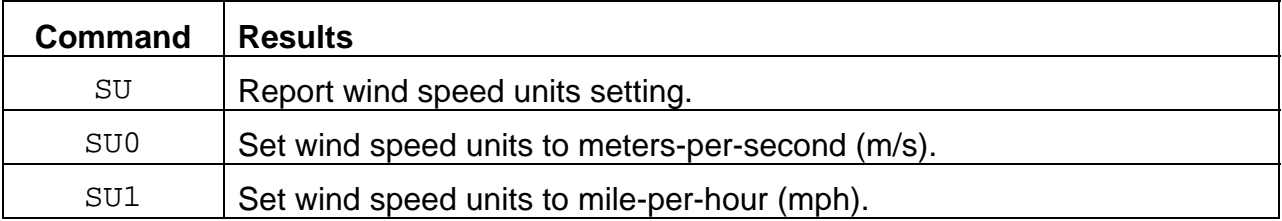

## Example:

```
Command (HE for Help, QU to Quit): su 
SU = 1 (mph)
   SU - Set the Speed Units 
   SU0<cr> m/s 
   SU1<cr> mph 
Command (HE for Help, QU to Quit): su0 
SU = 0 (m/s)
```
#### **2.8. ST – Serial Trigger**

Read or Set the Serial Trigger character string used for polled mode.

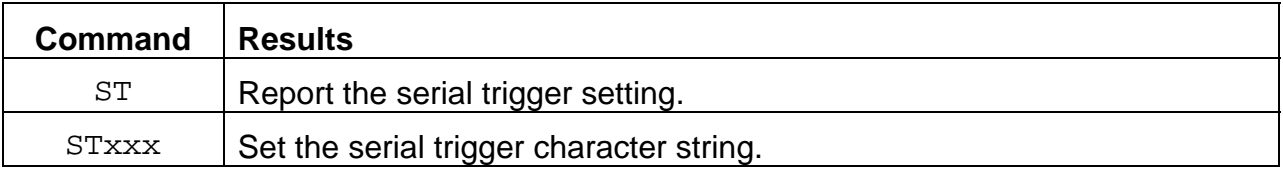

#### Example:

Command (HE for Help, QU to Quit): st

Serial Trigger String Setting Menu

The string is currently set to 'xxx' Where the string is between the single quotes above.

To enter or change the string type ST followed by the string. The string must be between 1 and 20 characters in length. Use the carat symbol (^) as a prefix to enter control characters. I.E. a carriage return, line feed sequence would be ^M^J. To place a carat (^) in the string use '^^' (carat, carat). Strings begining with three exclamation points (!) are not allowed.

Command (HE for Help, QU to Quit): st123^M

Serial Trigger String Setting Menu

If this is correct, type 'Y' : y

The string will be saved after quitting menu mode.

## **2.9. TU – Temperature Units**

Read or Set the Temperature units setting.

Setting this value will affect all of the output ports – COM1, COM2 and SDI-12.

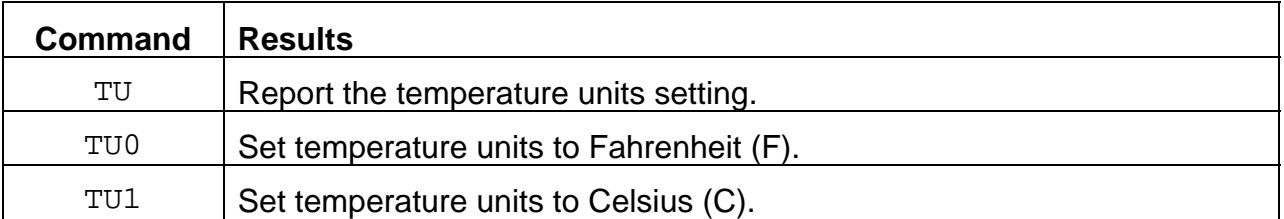

#### Example:

```
Command (HE for Help, QU to Quit): tu 
TU = 1 (F) TU - Set the Temperature Units 
  TU0<cr> for C 
  TU1<cr> for F 
Command (HE for Help, QU to Quit): tu0 
TU = 0 (C)
```
## **2.10. VN – Firmware Version**

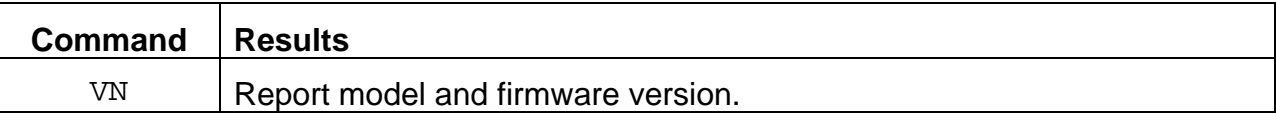

Example:

Command (HE for Help, QU to Quit): vn Met One xxxxxx - V0.1.0 - S/N: J12345 Firmware Version Main=0.1.0

## SDI-12 Commands

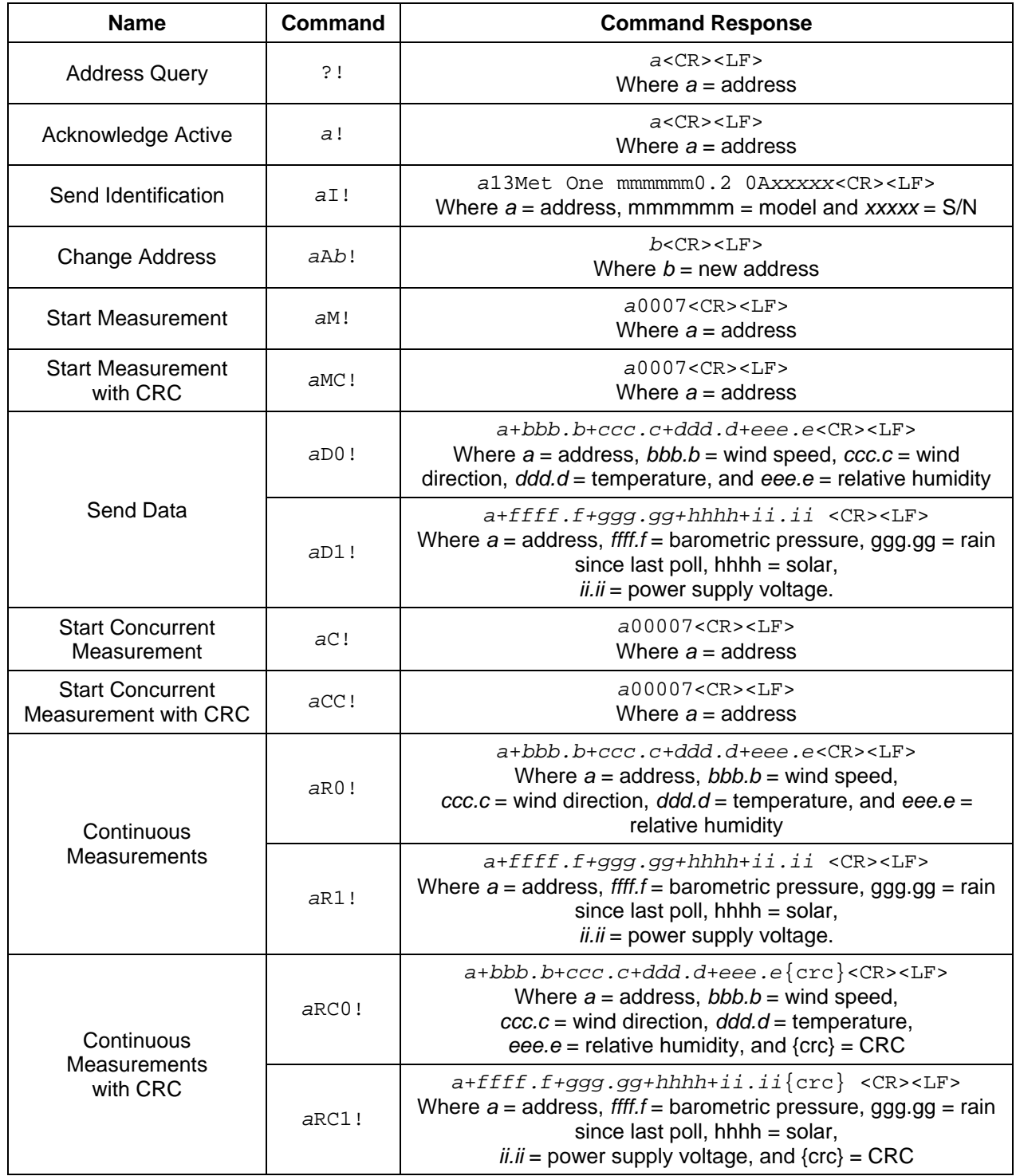

## **2.11. SDI-12 Extended Commands**

Changing settings with the Extended SDI-12 commands only affects the SDI-12 port, the standard serial ports COM1 and COM2 are not affected.

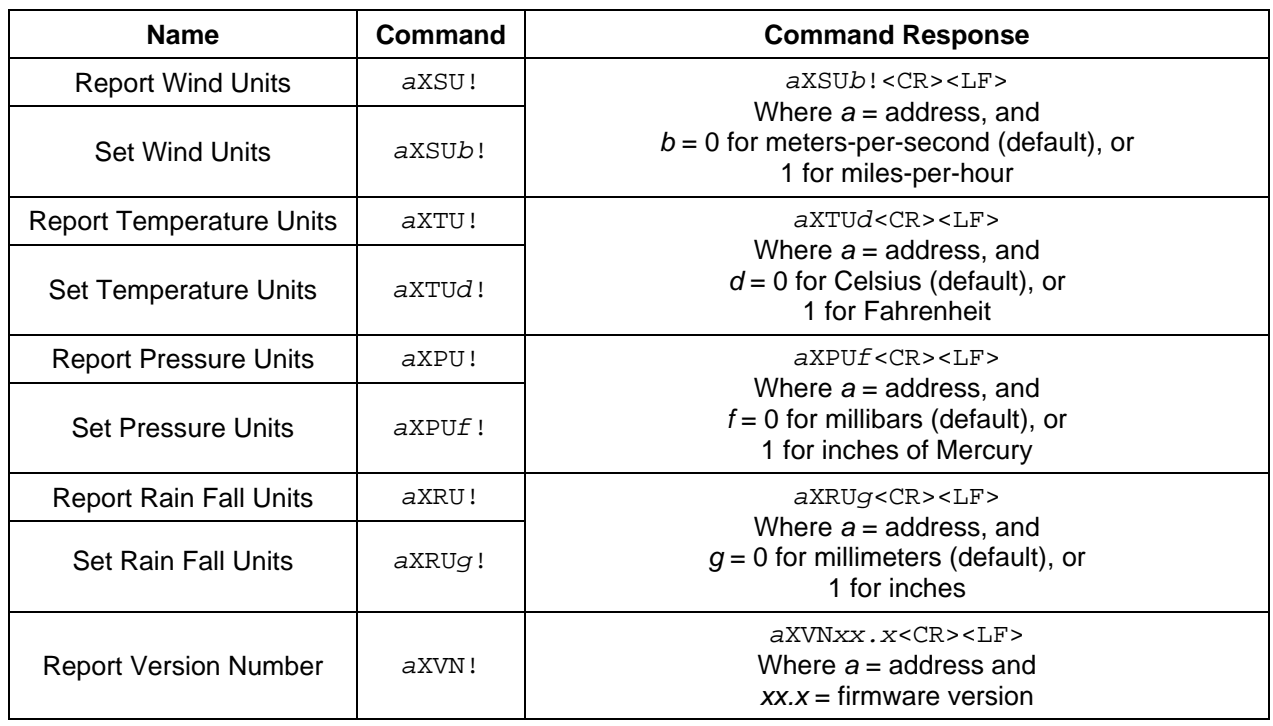